## How to update your page.

Go to https://blogs.brighton.ac.uk/ad313yr201617/ And scroll to the bottom of the page to log in.

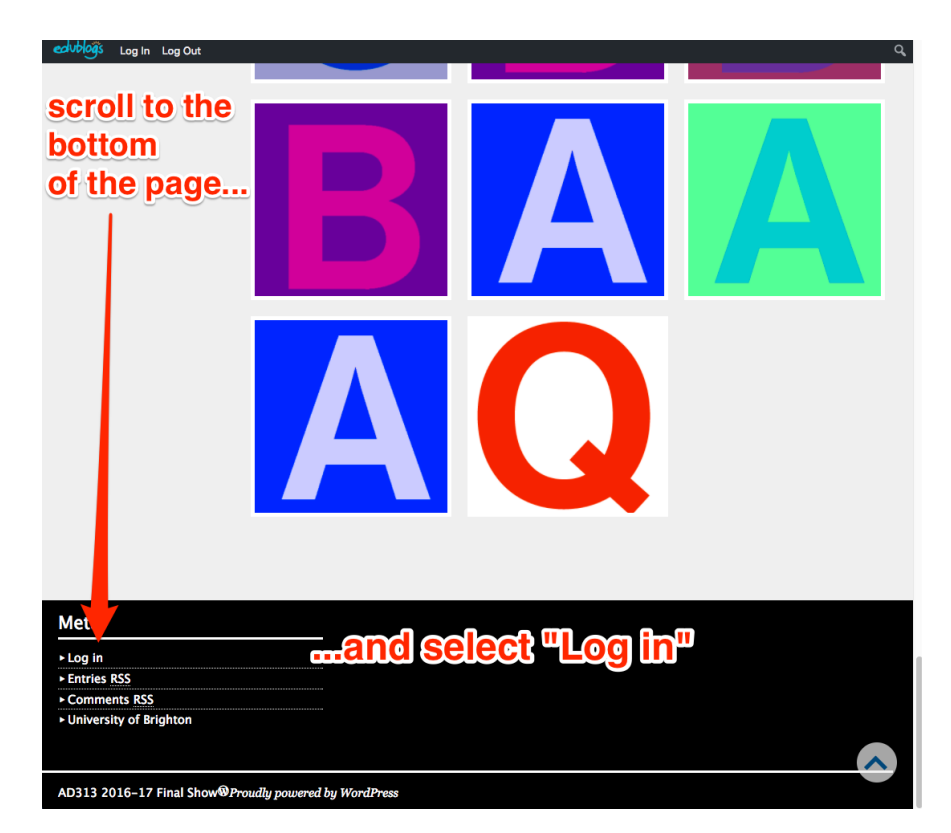

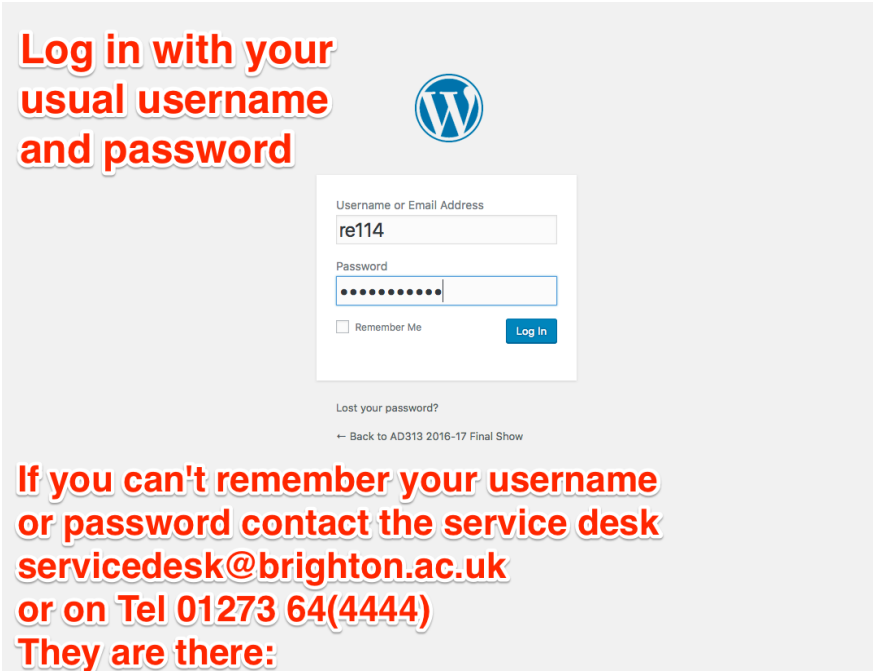

08:30 - 17:00 Monday - Thursday 08:30 - 16:30 Friday

Hover over the site title- "AD313 2016-17 Final Show and select "Visit Site" from the menu

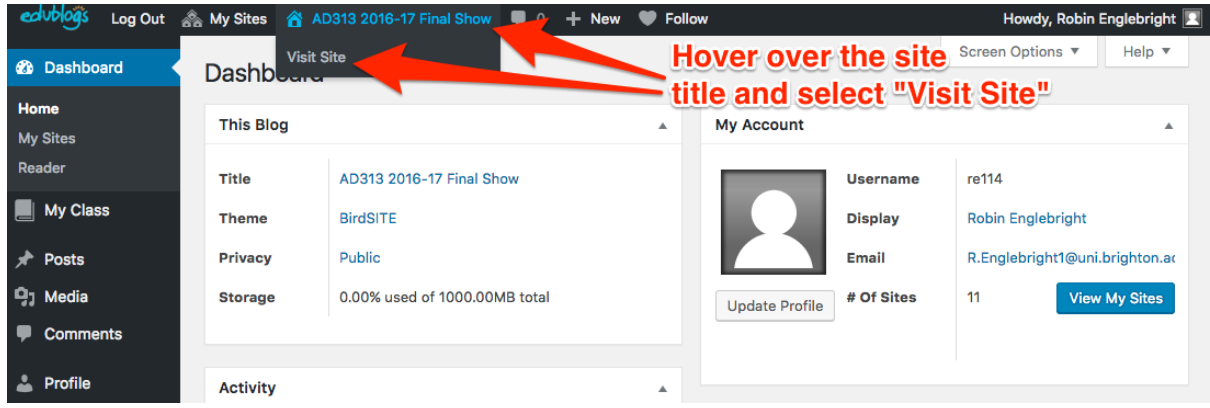

Now Scroll down again till you find the Initial letter of your Surname.

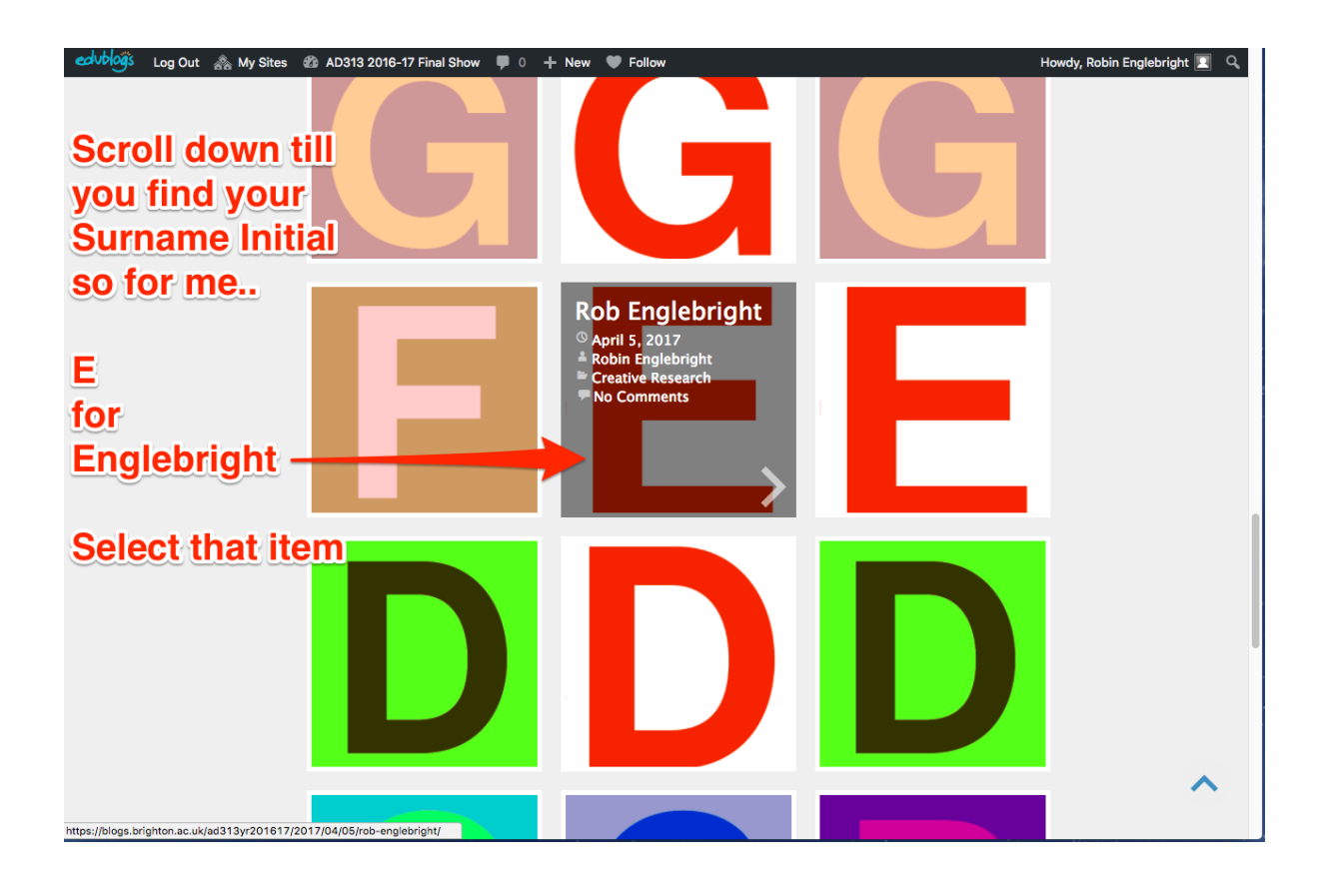

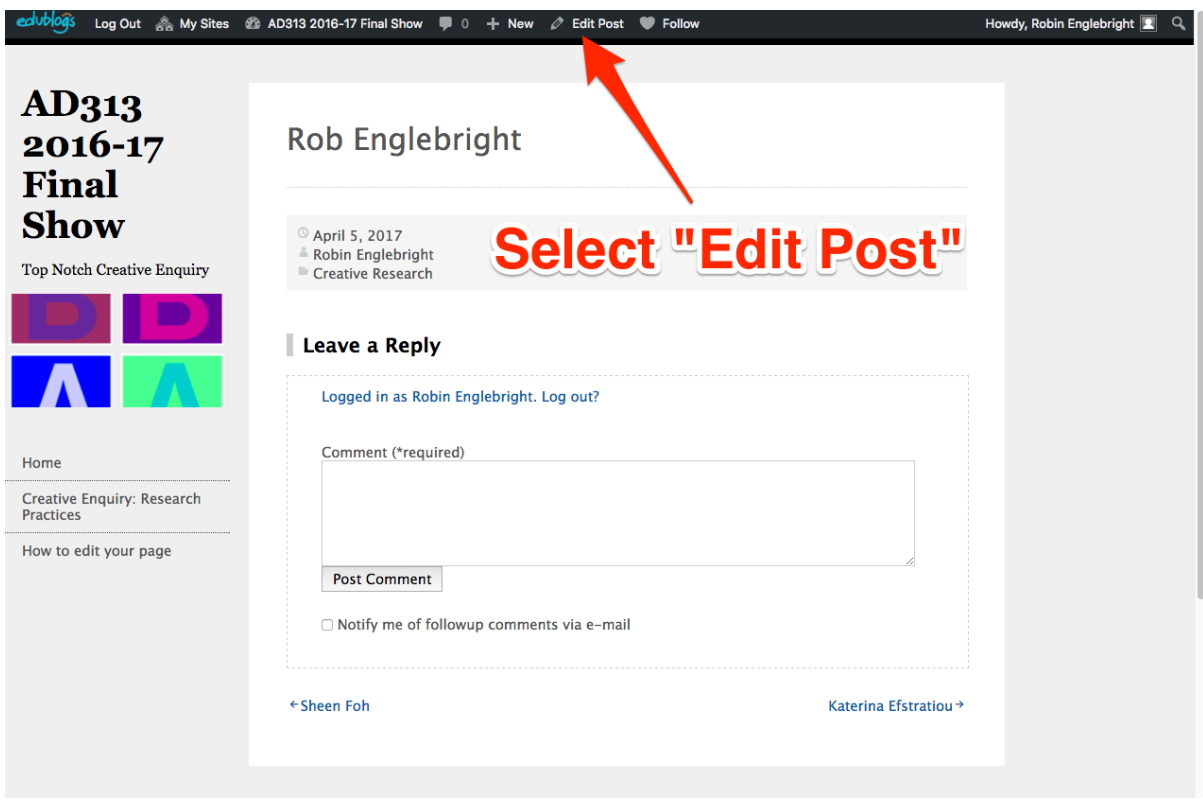

## Select "Edit Post" from the top of the page

## then select "Add Media" to insert your .pdf

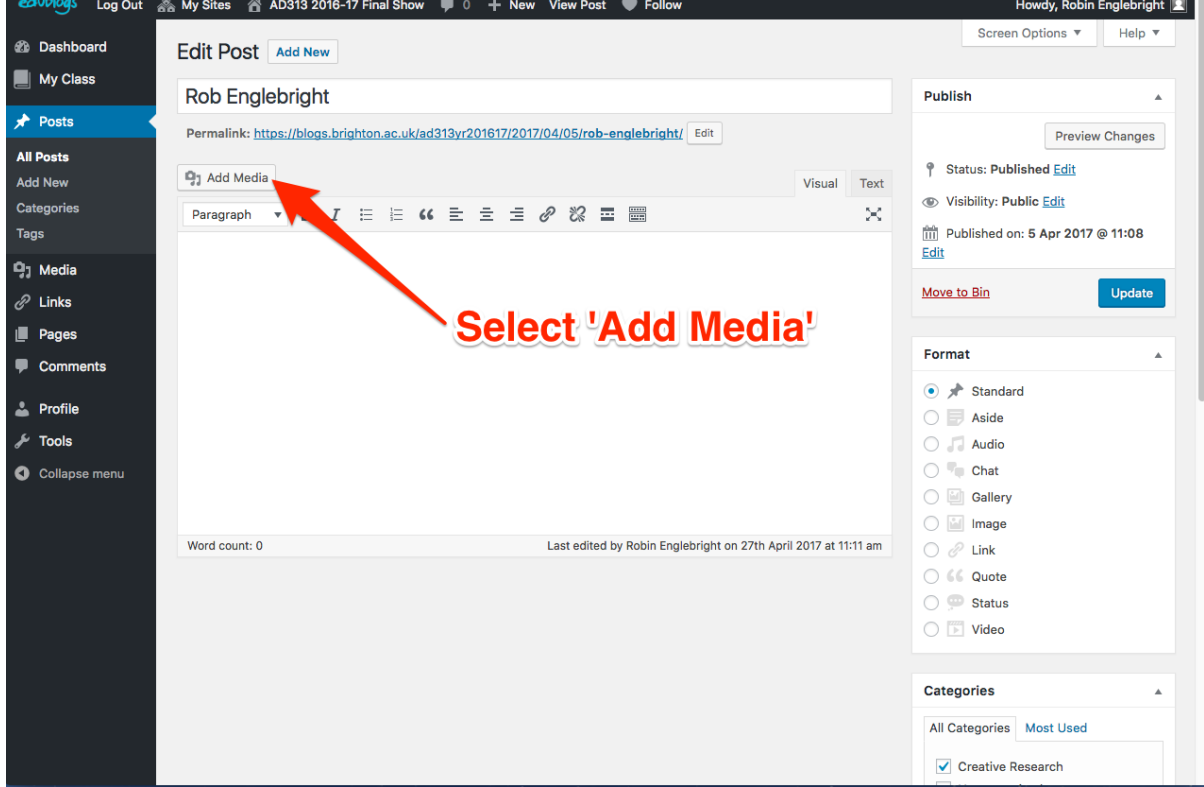

## Select "upload files"

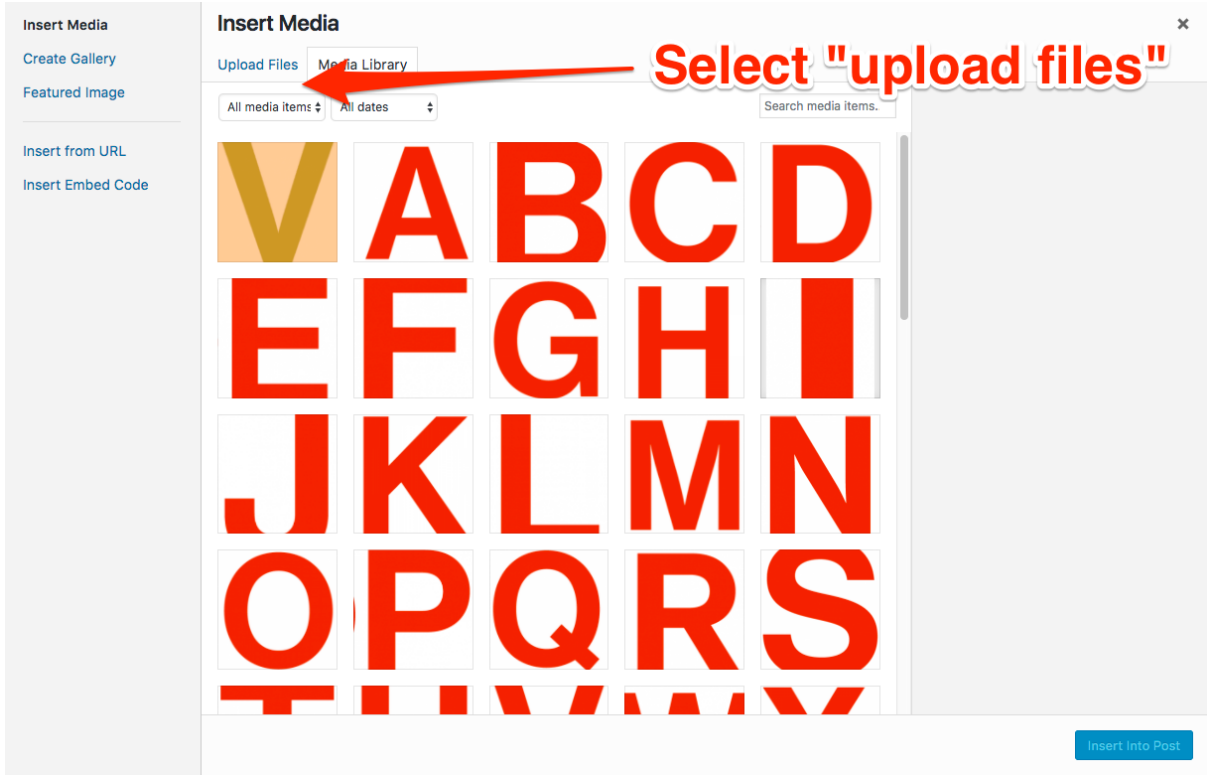

Then drag and drop your .pdf onto the page and then select "Insert into post"

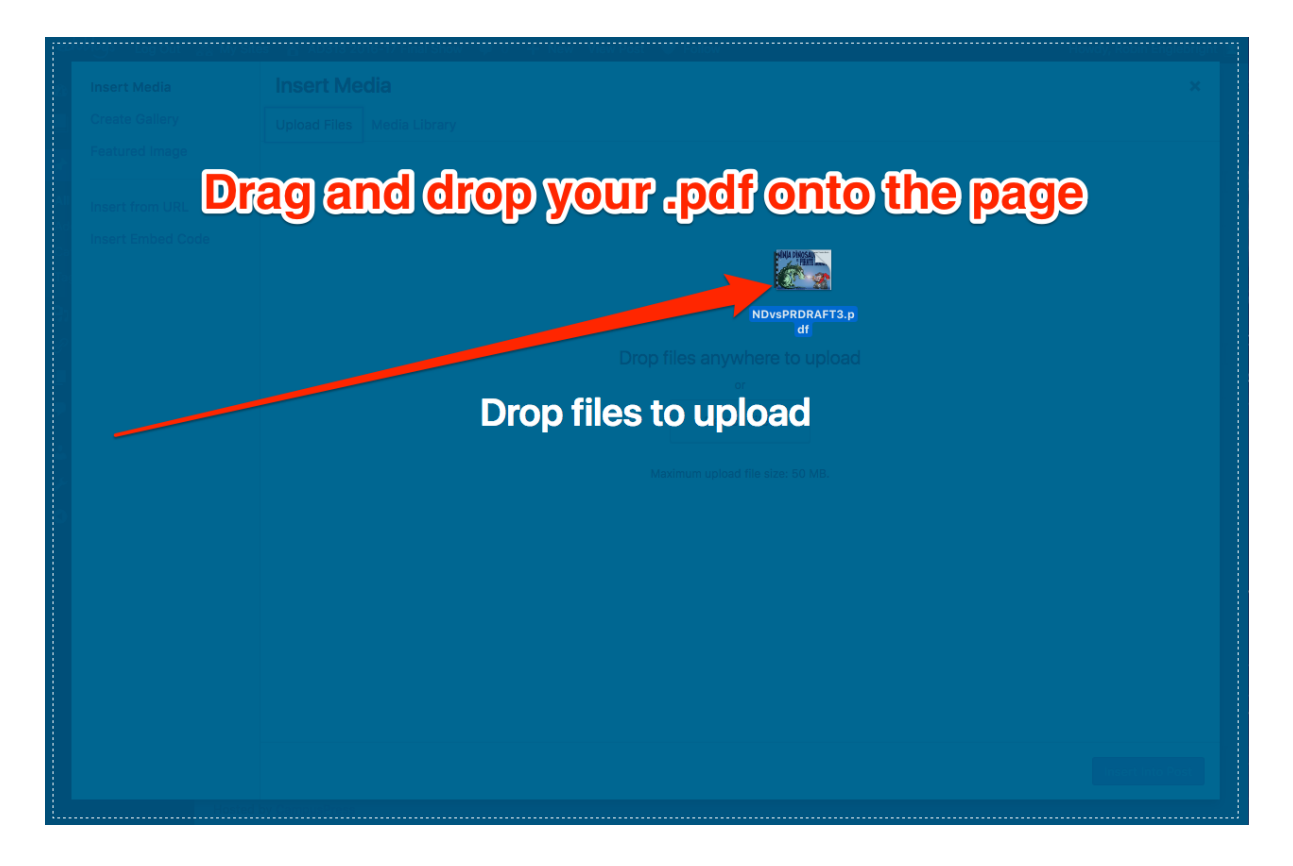

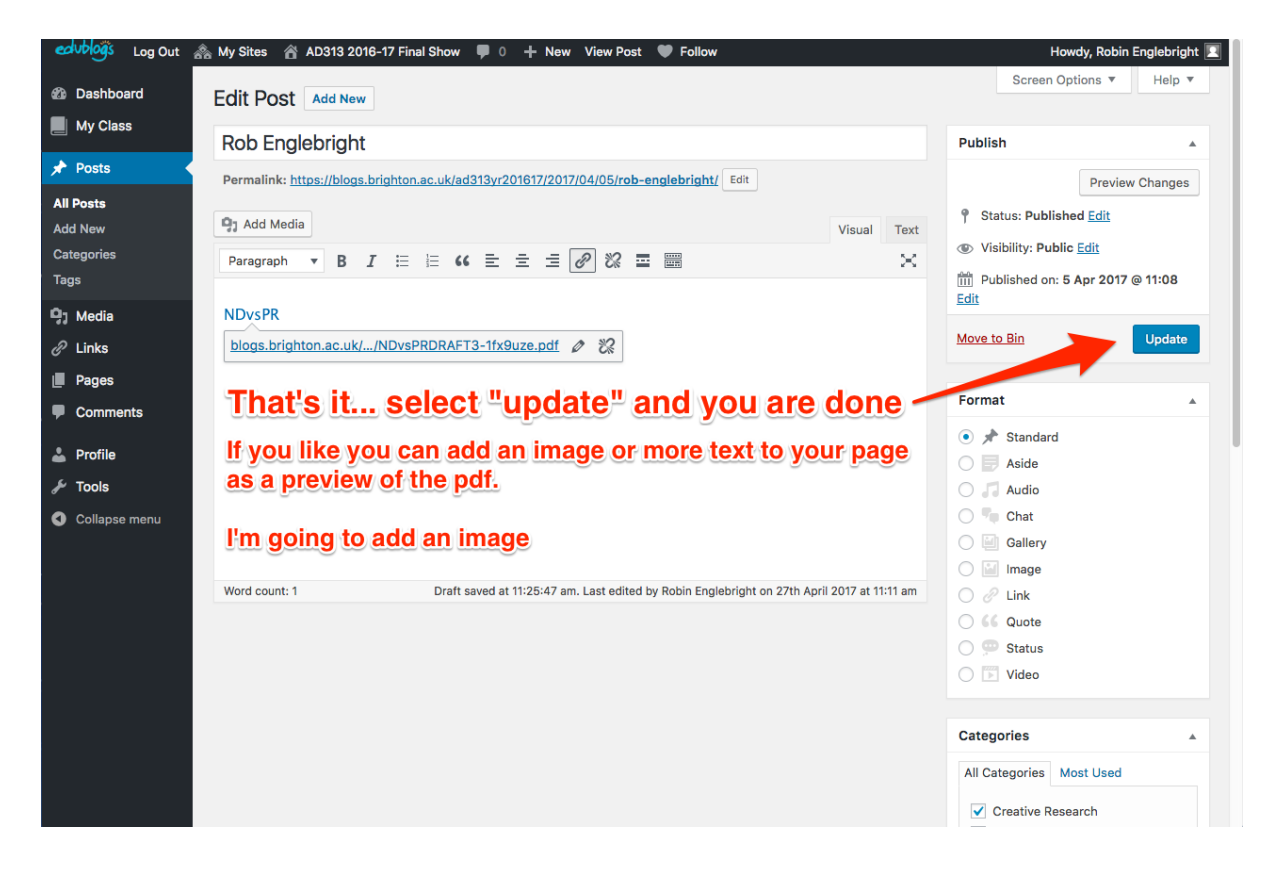

I've added a few details like a caption and Alt Text in the boxes on the Right.

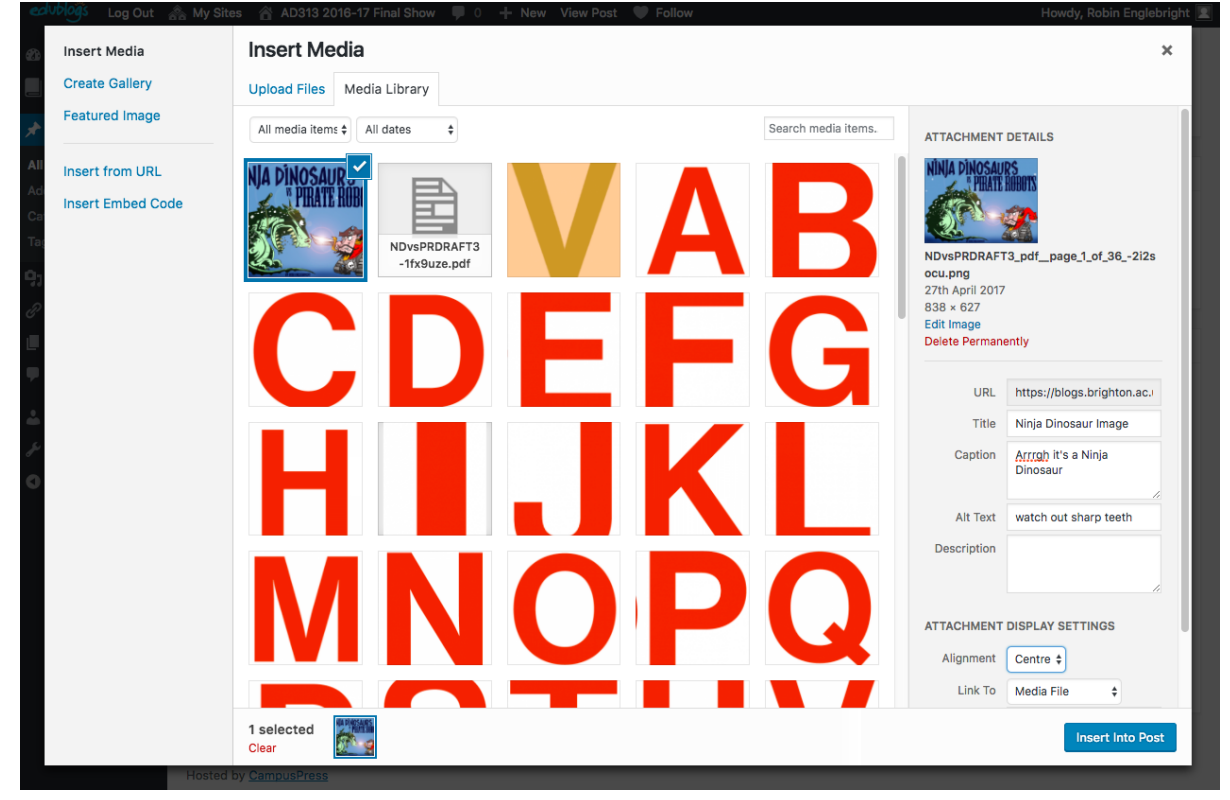

Finally when you are done make sure you select "Update"

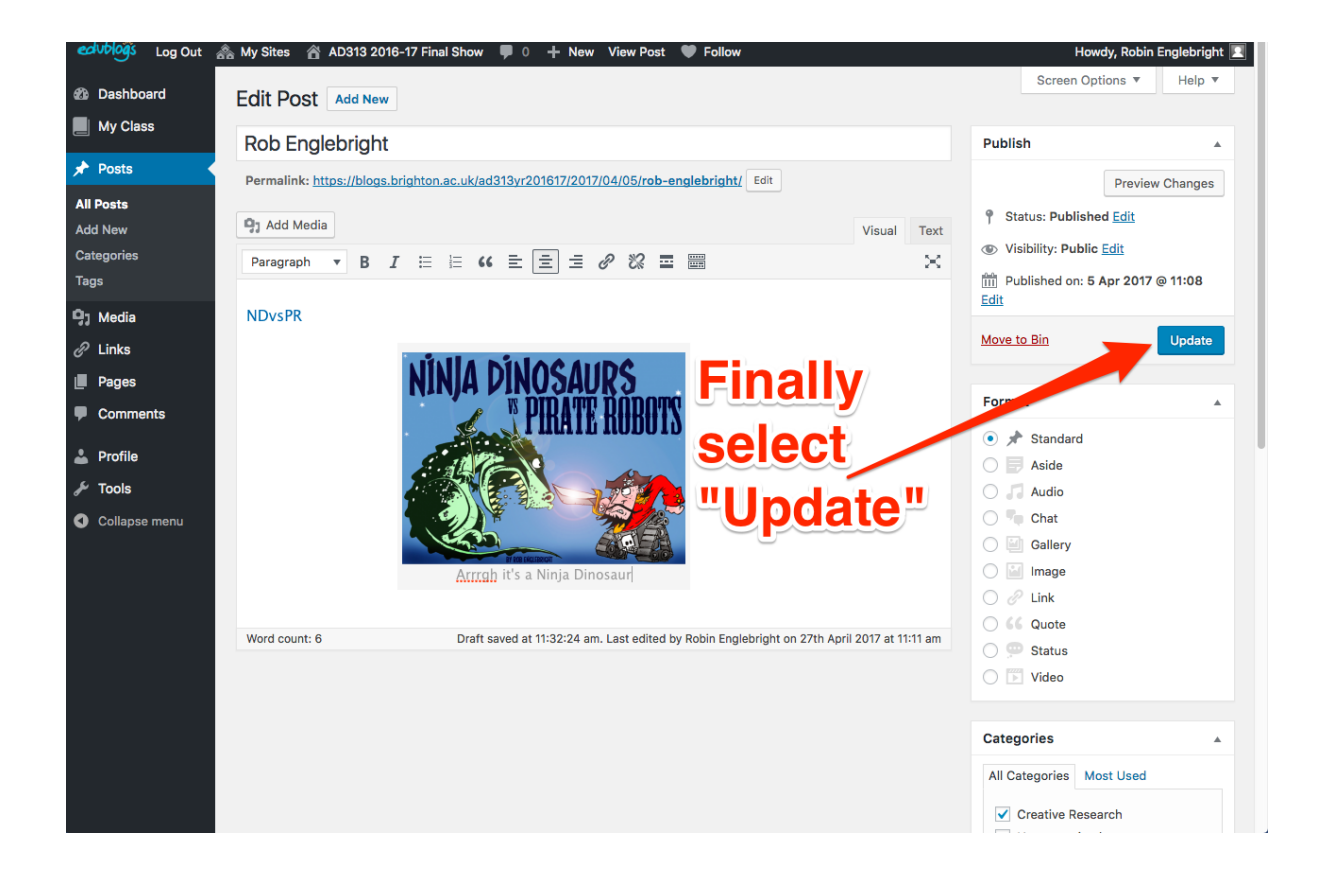